# **PRZEWODNIK DLA STUDENTÓW PIERWSZEGO ROKU STUDIÓW LICENCJACKICH W INSTYTUCIE HISTORII UNIWERSYTETU JAGIELLOŃSKIEGO**

# **Zapisy na zajęcia**

Niniejszy tekst ma pomóc Państwu przebiegu rejestracji się na zajęcia w systemie USOSweb [\(https://www.usosweb.uj.edu.pl\)](https://www.usosweb.uj.edu.pl/).

Na początek prosiłabym o szczegółowe zapoznanie się z programem studiów, który znajdziecie Państwo na stronie Instytutu Historii UJ [https://historia.uj.edu.pl/dla-studentow2/program](https://historia.uj.edu.pl/dla-studentow2/program-harmonogram-studiow)[harmonogram-studiow](https://historia.uj.edu.pl/dla-studentow2/program-harmonogram-studiow)

Oczywiście proszę głównie skupić się na zajęciach dedykowanych dla studentów I roku.

#### **Na pierwszym roku studiów będziecie Państwo realizować następujące moduły zajęć:**

- **1. Warsztat historyka i przygotowania do pisania prac akademickich (konwersatorium czyli akademicka nazwa ćwiczeń)**
- **2. Archeologia (wykład)**
- **3. Wybrane zagadnienia z socjologii (wykład)**
- **4. Nauki pomocnicze historii (zajęcia składają się z wykładu i konwersatorium)**
- **5. Historia starożytna i Historia Bizancjum (moduł składa się z wykładów i konwersatorium)**
- **6. Historia średniowieczna powszechna i Historia średniowieczna Polski**
- **7. Lektorat języka łacińskiego**
- **8. Wychowanie fizyczne**
- **9. Szkolenie BHK**
- **10. Zajęcia z wybranej specjalizacji (wybieramy tylko jedną specjalizację spośród trzech oferowanych, albo specjalizację nauczycielską, albo specjalizacje archiwistyczną, albo specjalizację antropologia historyczna)**
- **11. Opcjonalnie Wykład z ochrony własności intelektualnej**

#### **Ad. 1**

**Warsztat historyka archiwisty i przygotowanie do pisania prac akademickich** to 30godzinne konwersatorium, które będziecie Państwo realizować w semestrze zimowym (za wyjątkiem jednej grupy, której zajęcia odbywać się będą w II semestrze). Zapisujemy się tylko na jedną grupę spośród kilku dostępnych.

#### **Ad. 2**

**Archeologia**, inaczej zwana historią starożytną ziem polskich to 30godzinny wykład prowadzony przez pracowników naukowych Instytutu Archeologii UJ. Na ów wykład można zapisać się w pierwszym **lub** drugim semestrze roku akademickiego, w zależności od tego, jak komu wygodnie (proszę nie wybierać zajęć w obu semestrach). Do wykładu nie ma ćwiczeń.

#### **Ad.3**

**Wybrane zagadnienia z socjologii** to 30 godzinny wykład prowadzony w semestrze zimowym. Obowiązuje wszystkich studentów I roku studiów.

#### **Ad. 4**

Moduł **Nauki pomocnicze historii** składa się z 30 godzinnego wykładu prowadzonego w semestrze zimowym oraz 60 godzinnego konwersatorium (czyli inaczej ćwiczenia). Zapisujemy się na jeden z dwóch oferowanych wykładów,

**Albo** dr hab. Zenon Piech, prof. UJ, *Nauki pomocnicze historii*

**Albo** dr hab. Wojciech Drelicharz prof. UJ, Nauki *pomocnicze historii*

Dodatkowo zapisujemy się na jedno konwersatorium o tym samym tytule **Nauki pomocnicze historii** trwające cały rok akademicki Proszę uważnie wybierać termin konwersatorium, tak aby nie kolidowały one Państwu z żadnymi zajęciami w pierwszym czy drugim semestrze.

#### **Ad. 5**

W przypadku modułu **historii starożytnej** powinni Państwo zapisać się na jeden wykład z historii starożytnej (spośród trzech oferowanych), oraz jedno konwersatorium o nazwie **Historia starożytna** oraz jedno o nazwie **Historia Bizancjum**.

#### **REJESTRUJEMY SIĘ TYLKO NA JEDEN WYKŁAD!**

**Albo** dr Maciej Piegdoń, *Wybrane problemy historii Rzymu republikańskiego* **Albo** dr hab. Sławomir Sprawski, prof. UJ, *Wojna i pokój w starożytnej Grecji* **Albo** dr hab. Stanisław Turlej *Cesarstwo rzymskie od Augusta do Anastazjusza. Wybrane problemy*

Następnie zapisujemy się na dwa konwersatoria:

- **1. Historia starożytna** konwersatorium trwa cały rok akademicki czyli 60 godzin, jest 7 grup do wyboru z których wybieramy tylko **jedną grupę**
- **2. Historia Bizancjum –** konwersatorium odbywające się w semestrze letnim, 7 grup z których wybieramy tylko **jedną grupę**

#### **Ad.6**

Moduł **historii średniowiecznej** składa się z wykładu i konwersatorium z historii średniowiecznej powszechnej oraz wykładu i konwersatorium z historii średniowiecznej Polski.

Zapisujemy się na **jeden** z trzech oferowanych wykładów z historii średniowiecznej powszechnej

**albo** dr hab. Rafał Hryszko**,** *Zachodnia część basenu Morza Śródziemnego w średniowieczu.* 

*albo* dr hab. Anna Waśko**,** *Europa Zachodnia i Północna w średniowieczu. Wybrane zagadnienia*

**albo** dr hab. Wojciech Mruk, prof. UJ*, Wschodnia część Basenu Morza Śródziemnego w średniowieczu. Wybrane zagadnienia*

Prócz wykładu wybieramy **jedno konwersatorium z historii średniowiecznej powszechnej (8 grup, do wyboru jedna z nich).** 

#### **Następnie zapisujemy się na jeden wykład z historii średniowiecznej Polski**

**albo** prof. dr hab. Krzysztof Ożóg, *Odrodzone Królestwo Polskie w XIV-XV w*.

**albo** prof. dr hab. Stanisław A. Sroka**,** *Polska Piastów do końca XIII wieku*

**albo** dr hab. Lidia Korczak prof. UJ, *Polska Jagiellonów*

**albo** dr hab. Marek D. Kowalski, prof. UJ, *Polska dzielnicowa i zjednoczone Królestwo* (XII-XIV w.)

Oraz dodajemy do tego **jedną grupę konwersatorium z historii średniowiecznej Polski.**

#### **Ad.7**

**Lektorat języka łacińskiego**. Zapisy na zajęcia oraz sam lektorat organizowany jest przez osobną jednostkę o nazwie Jagiellońskie Centrum Językowe [https://jcj.uj.edu.pl/.](https://jcj.uj.edu.pl/) Zapisy na lektorat są rejestracją żetonową oznacza to, że jednostka JCJ przydziela Państwu określoną liczbę wirtualnych żetonów pozwalających na zapisanie się do grupy językowej. Rejestracja na lektoraty odbywa się w systemie [USOSweb,](https://www.usosweb.uj.edu.pl/) zakładka DLA STUDENTÓW, rejestracje żetonowe. Lektorat prowadzony jest przez dr hab. Marka Hermanna oraz dr Anne Mleczek. Studenci, którzy uczyli się w szkole średniej lub na studiach języka łacińskiego powinni wybrać grupę zaawansowaną (w kodzie nazwa Paltium), osoby, które po raz pierwszy będą mieć kontakt z językiem łacińskim wybierają grupę początkującą o nazwie Ianua. Przy rejestracji proszę zwrócić uwagę na kod przedmiotu oraz na prowadzącego, wybieramy grupy o kodzie JCJ-Ł-WH-I-30/1 co czytamy jako Jagiellońskie Centrum Językowe, Łacina, Wydział Historyczny, Ianua, 30 godzin/1 semestr lub kod JCJ-Ł-WH-P-30/1 czyli Jagiellońskie Centrum Językowe, Łacina - Palatium - 30 godzin/1 semestr. Na lektorat rejestrujemy się tylko na semestr zimowy. Sekretariat JCJ w semestrze letnim samodzielnie dopisze Państwa do tych samych grup jako kontynuację.

Terminy rejestracji

- **I tura (dedykowana dla poszczególnych programów studiów)** od 27.09.2022, godz. 8:00 do 02.10.2022, godz. 23:59.
- **II tura (bez dedykacji, różne programy studiów)** od 06.10.2022, godz. 8:00 do 16.10.2022, godz. 23:59.

#### **Ad.8**

Wychowanie fizyczne prowadzone jest przez odrębną jednostkę czyli Studium Wychowania Fizycznego i Sportu UJ, którego siedziba mieści się przy ulicy Piastowskiej 26 (https://swfis.uj.edu.pl/). Każdy student powinien w trackie pierwszego roku studiów zrealizować 60 godzin zajęć fizycznych. Rejestracja na WF odbywa się drogą elektroniczną po zalogowaniu, poprzez stronę [www.usosweb.uj.edu.pl](https://www.usosweb.uj.edu.pl/) następnie zakładka "Dla studentów" -> "Rejestracje" -> "Żetonowe". Studium Wychowania Fizycznego i Sportu UJ oferuje rózne formy aktywności ruchowej, które szczegółowo omówione są na stronie [https://swfis.uj.edu.pl/zajecia/zapisy.](https://swfis.uj.edu.pl/zajecia/zapisy) Tam też znajdziecie Państwo informacje jak przepisać zaliczenie WF z innego kierunku lub uczelni, oraz jak uzyskać zaliczenie w przypadku osób posiadających zwolnienie lekarskie lub orzeczenie o niepełnosprawności. Podobnie jak w przypadku łaciny rejestrujecie się Państwo tylko na semestr zimowy.

#### **TERMIN REJESTRACJI NA SEMESTR ZIMOWY 2022/2023: 20.09.2022 - 20.10.2022**

#### **Ad.9**

**Szkolenie BHK** to obowiązkowe szkolenie z bezpieczeństwa i higieny w kształceniu na które zostajecie Państwo z automatu zapisani przez nas. Szkolenie odbywa się online w terminie od 29 listopada do 19 grudnia 2022 roku na platformie zdalnego nauczanie PEGAZ [\(https://pegaz.uj.edu.pl/index.html\)](https://pegaz.uj.edu.pl/index.html)

#### **Ad.10**

**Wykład z ochrony własności intelektualnej** to 15 godzinne zajęcia, który odbywają się w semestrze letnim. Zajęcia te można odbyć **w wybranym roku studiów I stopnia** (nie trzeba zaliczać ich na pierwszym roku, można na II lub III). Na zajęcia należy się zapisać w systemie USOSweb **tylko w tym roku, w którym zamierzają Państwo je odbyć.**

#### **SPECJALIZACJE:**

#### **Specjalizacja nauczycielska:**

Jeśli wybrali Państwo specjalizację nauczycielską, należy zarejestrować się na wszystkie zajęcia dla I roku, czyli

- *Podstawy dydaktyki*
- *Historia myśli politycznej, wykład*
- *Historia myśli politycznej , konwersatorium*
- *Nowoczesne media i technologie w warsztacie dydaktycznym*
- *Podstawy wiedzy o państwie i prawie*

# **Specjalizacja archiwistyczna:**

Wybierając tę specjalizację należy zapisać się na wszystkie przedmioty dedykowane na I roku, czyli:

- *Wstęp do archiwistyki, dzieje archiwów i ich organizacja*
- *Podstawy prawne archiwistyki*
- *Archiwum zakładowe*

#### **Specjalizacja antropologia historyczna**

Wybierając tę specjalizację zapisujemy się na wszystkie zajęcia dedykowane dla I roku, czyli:

- *Historia filozofii*
- *Antropologia*
- *Historia antropologii historycznej*
- *Wstęp do antropologii historycznej*

**To już są wszystkie zajęcia jakie powinni Państwo realizować na pierwszym roku studiów. Proszę nie zapisywać się na zajęcia dla wyższych lat studiów.** Proszę również pamiętać, że rejestracja odbywa się **tylko raz w roku** (przełom września i października) i zapisujemy się na zajęcia na cały rok akademicki (nie będzie kolejnej rejestracji na zajęcia w semestrze letnim). Po zakończeniu zapisów nie będzie można już wypisywać się z zajęć ani zapisywać na nie, a wszystkie przedmioty na które Państwo się zapiszecie będziecie zobligowani zrealizować. Rejestracja jest na zasadzie "kto pierwszy, ten lepszy", zatem z zapisami nie należy zwlekać do ostatniej chwili i warto wcześniej mieć już ułożony plan, tak aby nie tracić czasu na szukanie i dopasowywanie zajęć.

# **Terminy rejestracji: od 28 września godz. 8:00 do 9 października Dodatkowa tura: 14-16 października**

#### **Rejestracja na zajęcia:**

Najważniejszą kwestią, którą należy poruszyć na początku to rejestracja na przedmioty. Aby tego dokonać po zalogowaniu do systemu USOSweb wchodzimy w zakładkę "Dla studentów", a następnie "Rejestracja"

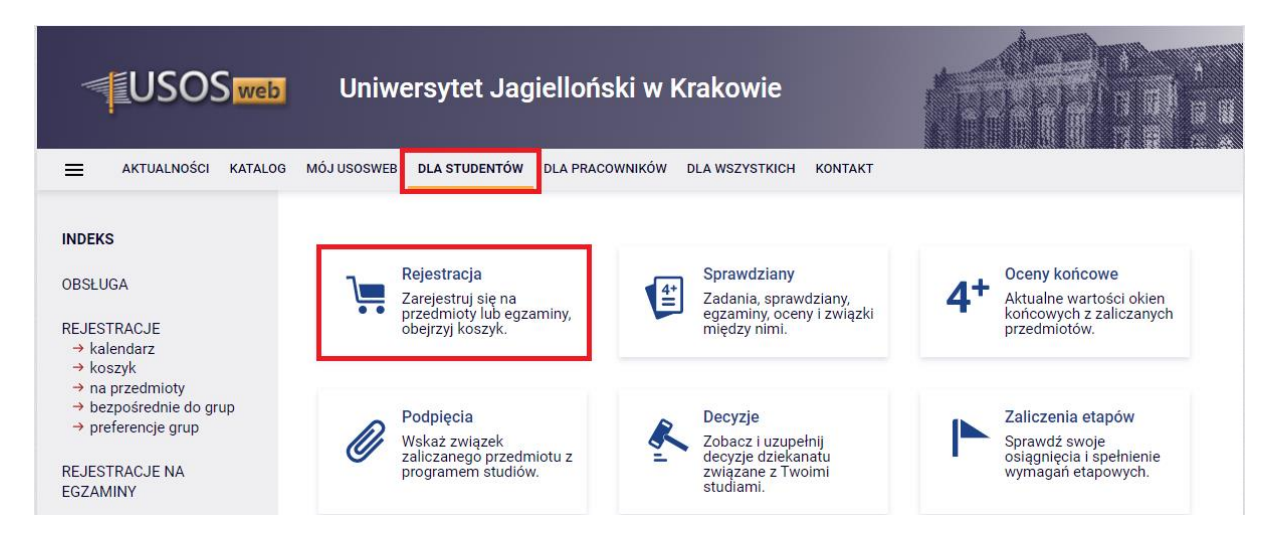

Wybieramy "Rejestracje na przedmioty"

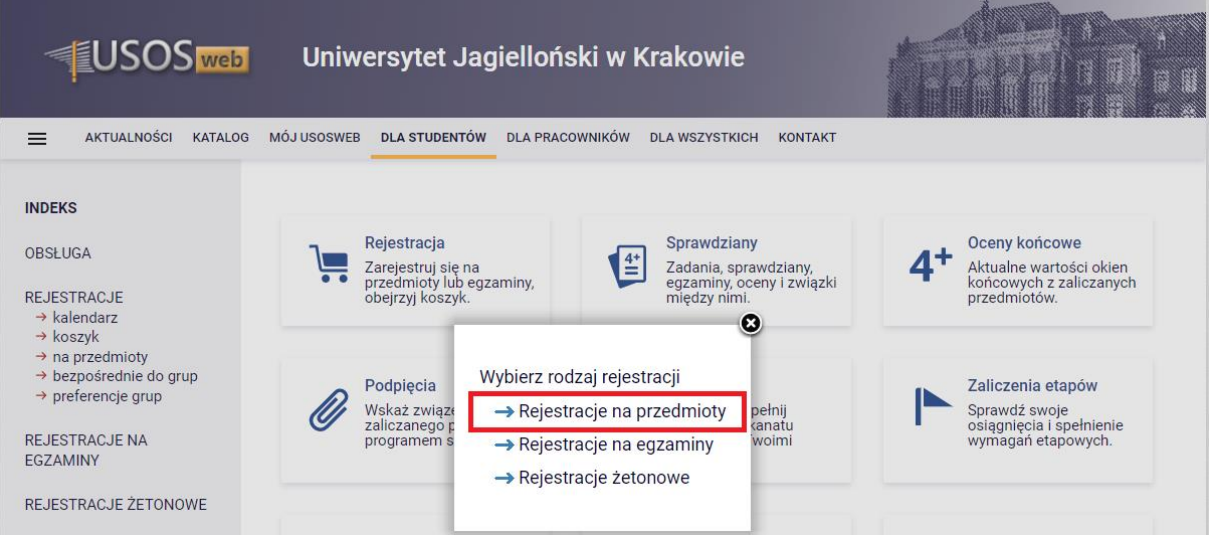

Następnie klikamy "Przejdź do rejestracji"

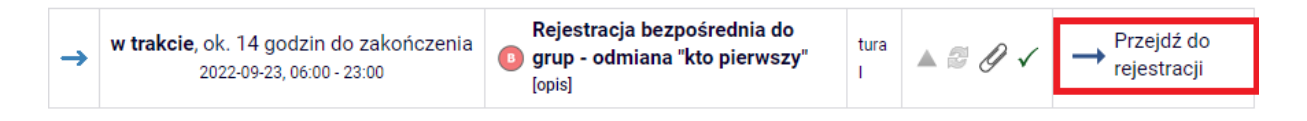

Zobaczymy tabelę z przedmiotami z oferty Instytutu Historii UJ. Wybieramy TYLKO te dla pierwszego roku (ich wykaz znajduje się powyżej lub w programie studiów, dostępnym na stronie internetowej Instytutu).

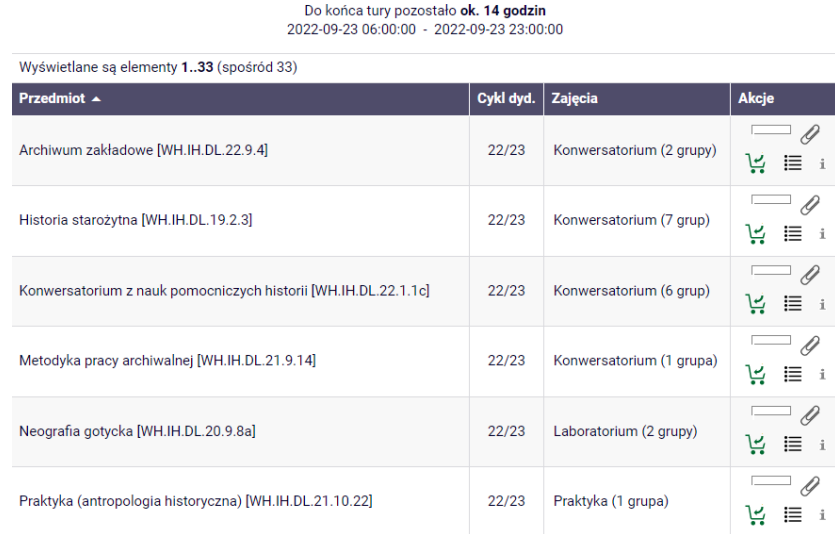

Proszę zwrócić uwagę na symbole! Po kliknięciu w zielony koszyczek dokonujemy rejestracji na zajęcia.

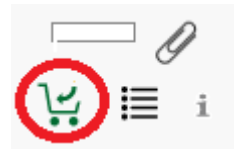

Jeśli przedmiot ma więcej niż jedną grupę, to system poprosi nas o wybór terminu:

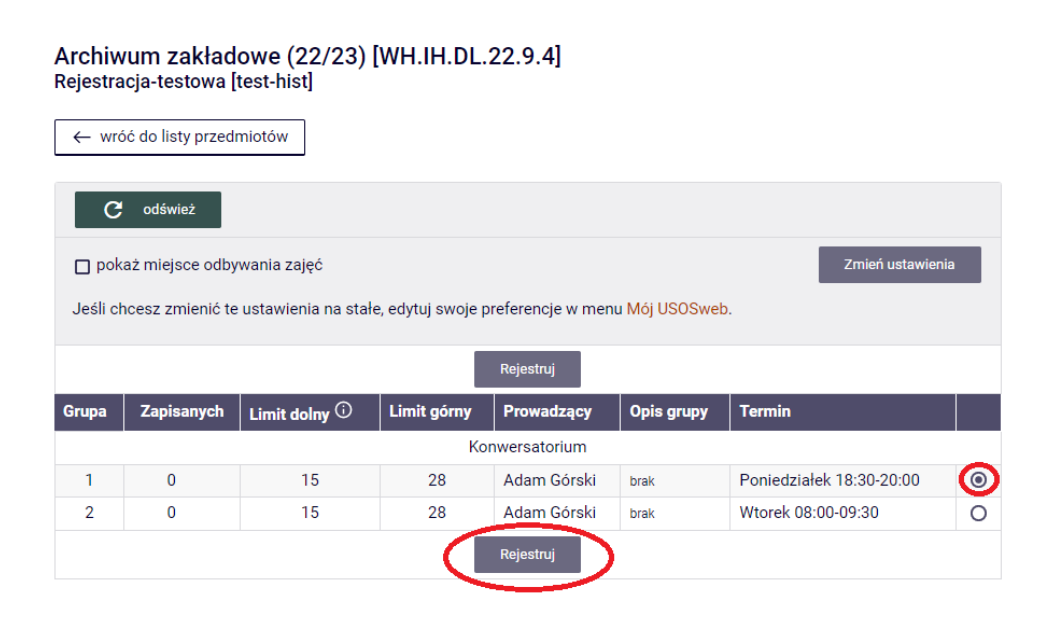

# Jesteś już zarejestrowany na ten przedmiot. Wszystkie miejsca są zapełnione. Możesz się z niego wypisać (koszyk z czerwoną strzałką).

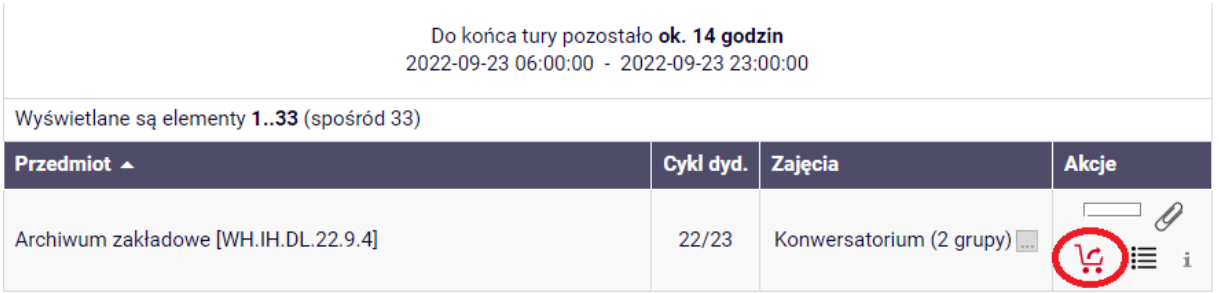

# Pasek na górze będzie informował o stanie zapełnienia grupy

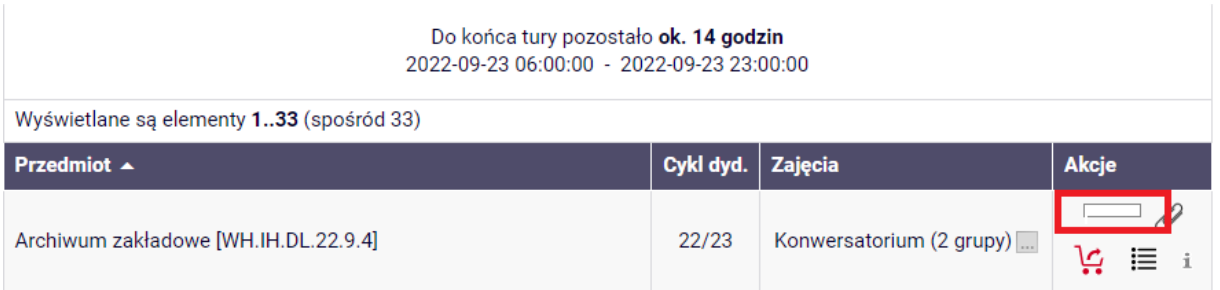

# **PAMIĘTAJ!**

Aby dokonać rejestracji na zajęcia klikamy na koszyk z **ZIELONĄ** strzałką. Jeśli chcemy się wyrejestrować z wybranego wcześniej przedmiotu klikamy na koszyk z **CZERWONĄ** strzałką.

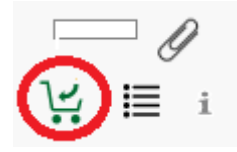

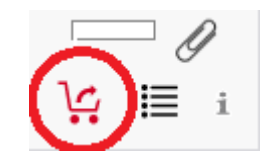

Po kliknięciu ikony "i" możemy sprawdzić informacje o rejestracji

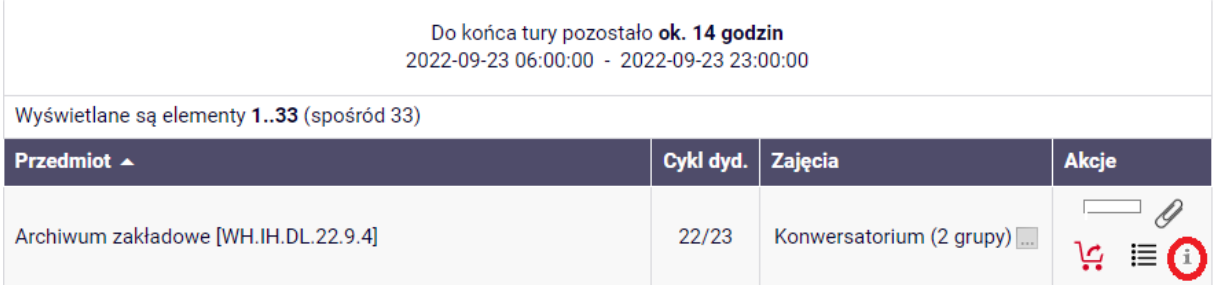

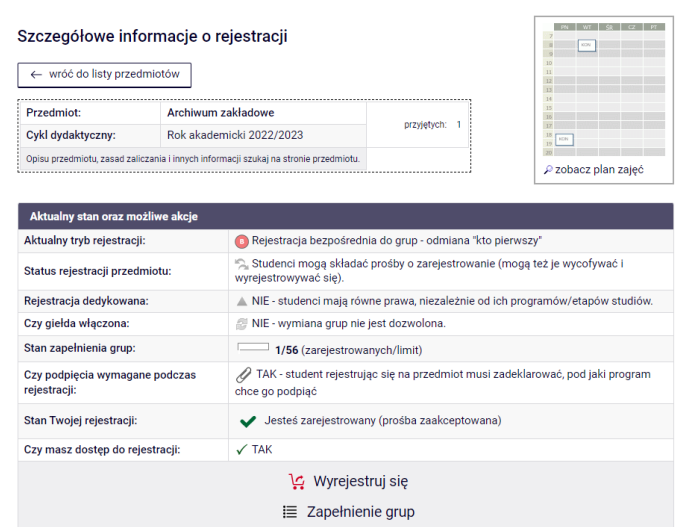

Jeśli klikniemy nazwę przedmiotu, to otworzy się osobna karta ze szczegółowymi informacjami o zajęciach:

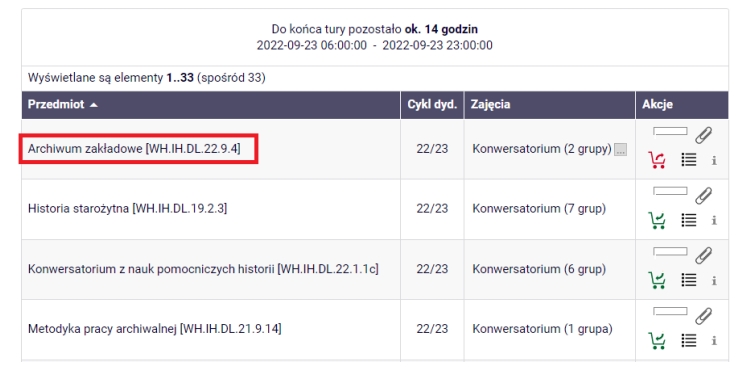

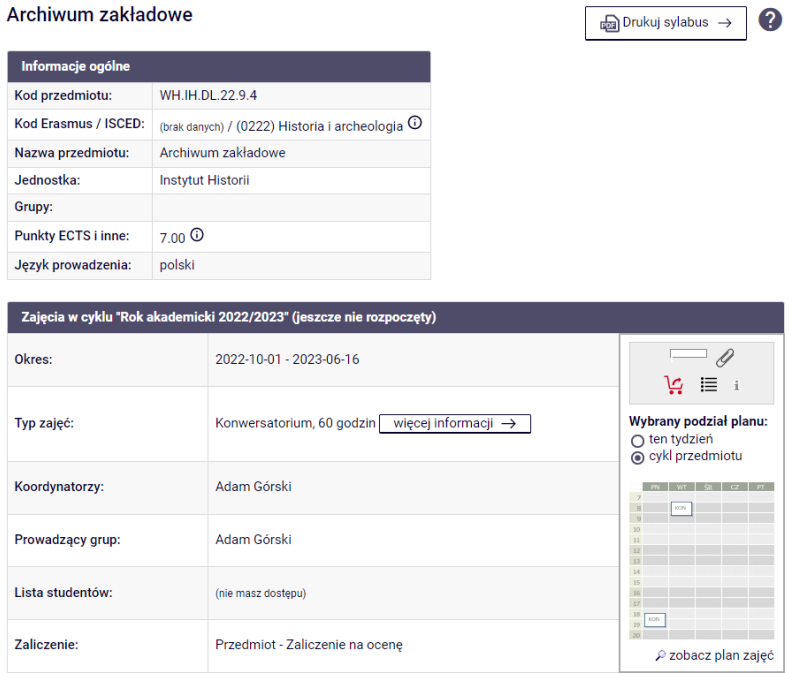

Jeśli zaś szukamy informacji na temat jakiegoś konkretnego przedmiotu czy któregoś pracownika naukowego bardzo przydatną opcją jest katalog, pełniący funkcję wyszukiwarki.

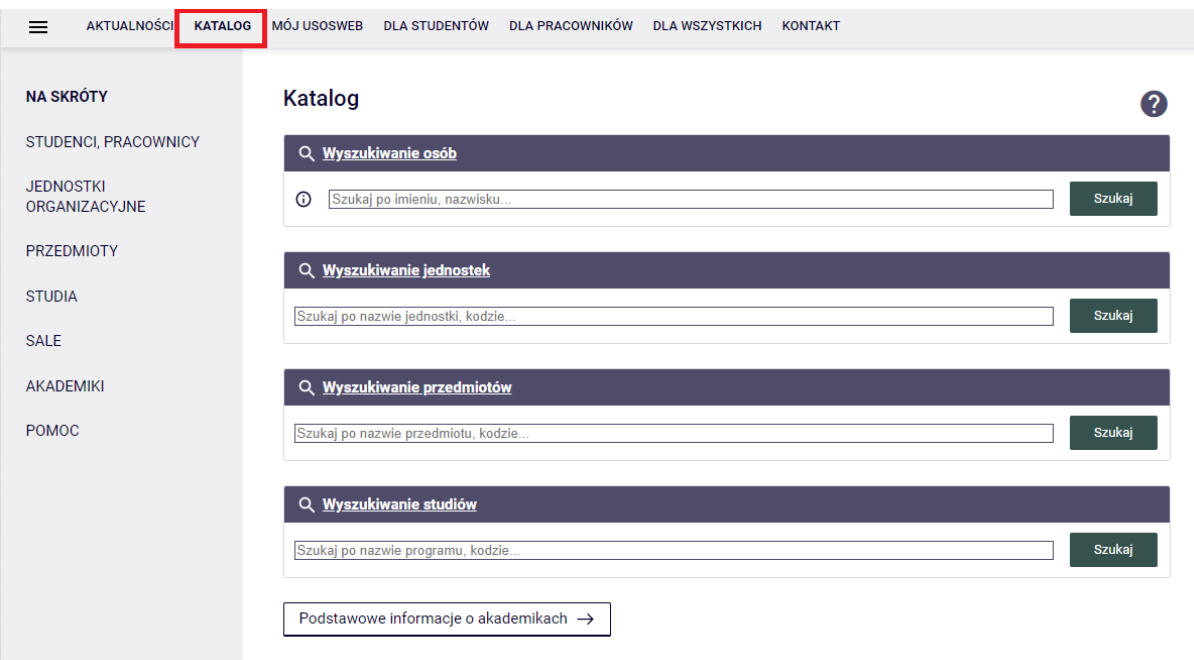

# **Podpięcia**

Gdy dokonamy rejestracji na zajęcia, bardzo ważnym jest podpięcie przedmiotów pod konkretny etap studiów. Podpinamy go pod etap "Historia, stacjonarne I stopnia", "Pierwszy rok, historia". Opcje "Podpięcia" możemy znaleźć w zakładce "Dla studentów", a następnie "Podpięcia"

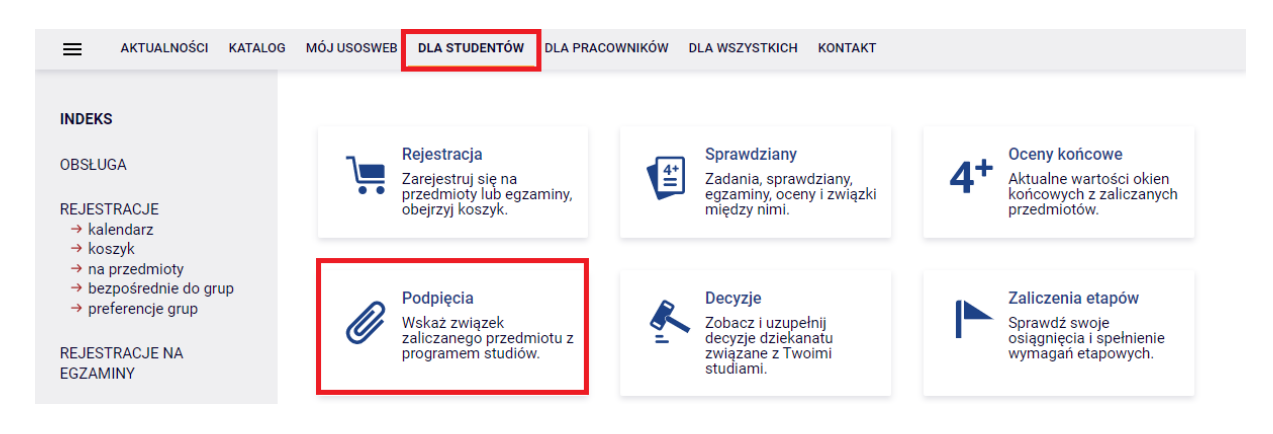

### **Plan zajęć**

Aby móc zobaczyć, jak będzie wyglądać plan zajęć wchodzimy w zakładkę "Mój USOSweb", a następnie wejść w zakładkę "Plan zajęć".

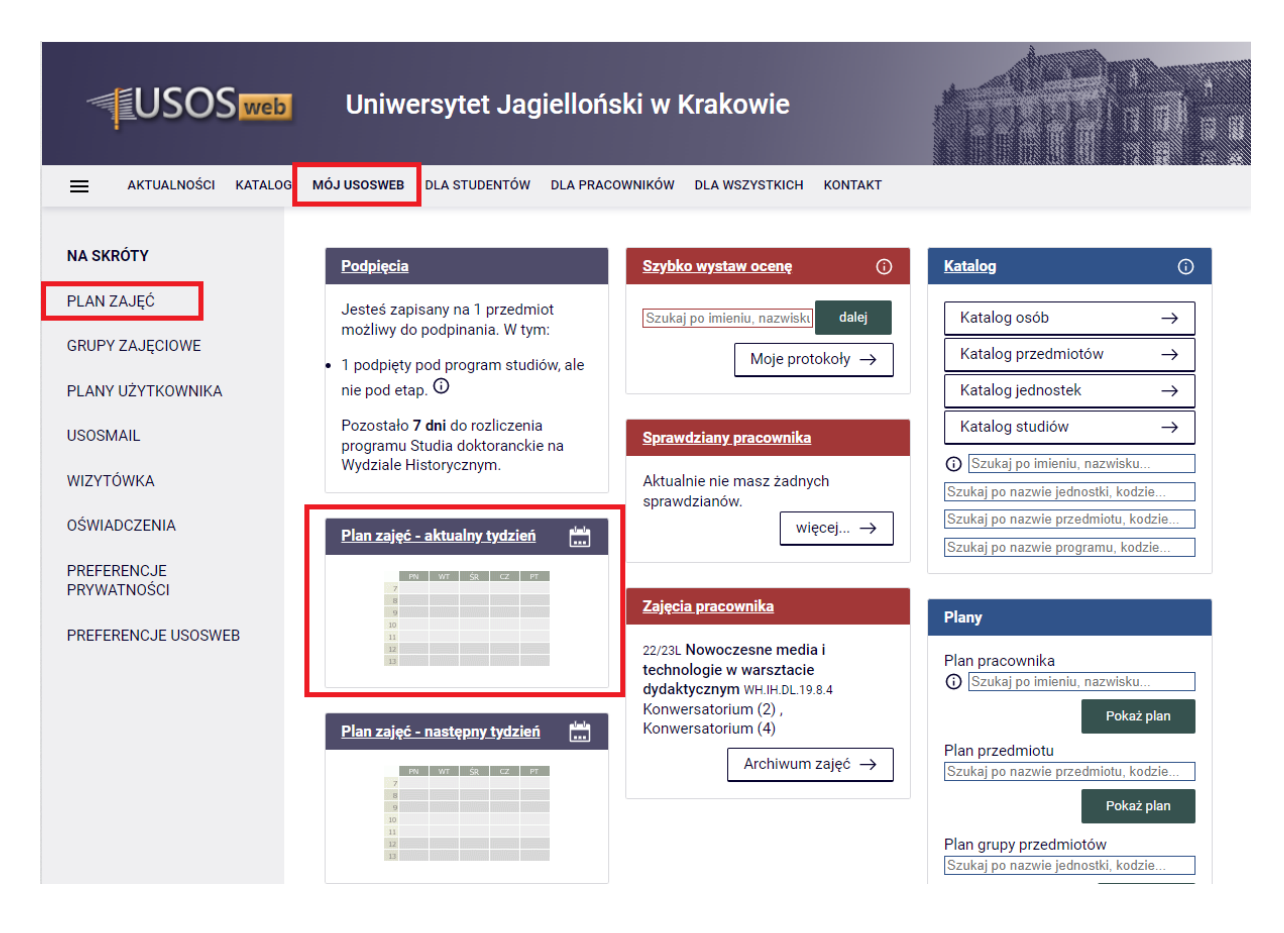

Najprawdopodobniej przed rozpoczęciem roku akademickiego wyświetli się Państwu pusty plan zajęć. W takim wypadku należy wcisnąć w zakładce "Wybrany podział planu" z opcji "tygodniowy" na "semestralny", następnie przycisk "później"

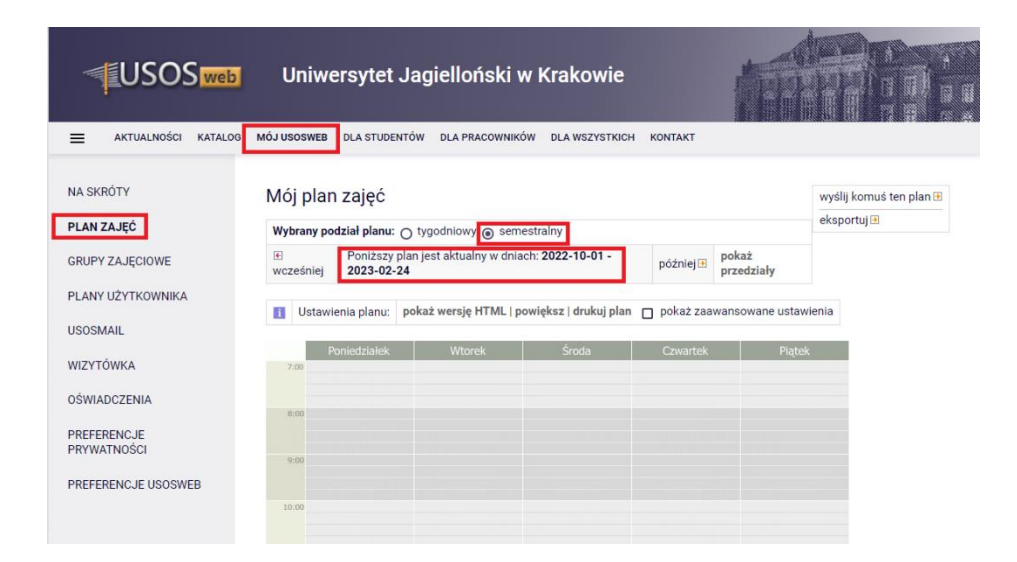

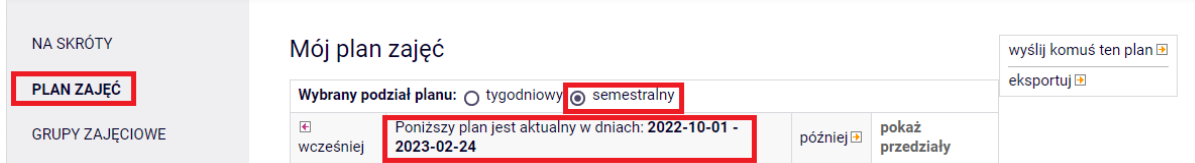

Wtedy pojawi się ustalony przez Państwo plan zajęć.

# **Życzymy powodzenia w rejestracji!**

# **Przydatne linki:**

- **USOSweb [https://www.usosweb.uj.edu.pl/kontroler.php?\\_action=news/default](https://www.usosweb.uj.edu.pl/kontroler.php?_action=news/default)**
- **Instytut Historii UJ<https://historia.uj.edu.pl/>**
- **Program studiów [https://historia.uj.edu.pl/dla-studentow2/program](https://historia.uj.edu.pl/dla-studentow2/program-harmonogram-studiow)[harmonogram-studiow](https://historia.uj.edu.pl/dla-studentow2/program-harmonogram-studiow)**
- **Nasze media społecznościowe**
	- o **Facebook<https://pl-pl.facebook.com/instytuthistoriiUJ/>**
	- o **Grupa na Facebooku**

**<https://www.facebook.com/groups/3277573965795408>**

- o **Instagram<https://www.instagram.com/instytuthistoriiuj/>**
- o **Twitter<https://twitter.com/IHistoriiUJ>**
- o **YouTube** 
	- **<https://www.youtube.com/channel/UCyhFnc5suaSzWIYcTA2ks8w>**
- **Osoba zajmująca się tokiem studiów: pani Katarzyna Boryczka** 
	- o **e-mail: [k.boryczka@uj.edu.pl](mailto:k.boryczka@uj.edu.pl)**
	- o **telefon 12 663 1242**
- **Strona poświęcona sprawom studenckim<https://studiuje.uj.edu.pl/>**